# **Greenscreen mit VideoPad**

## **Anleitung für VideoPad – Version 5.02 (PC)**

### **1. Ideensammlung**

- Greenscreen-Clips anschauen, Ideen entwickeln, Material sichten
- In der Kleingruppe eigene Ideen entwerfen und Filmszene überlegen, die es dafür braucht

#### **2. Greenscreen Clips filmen**

- Material: Greenscreen-Wand, ersatzweise grosses, grünes Tuch, gut gespannt (z.B. mit Magneten an Stellwand befestigt), Videokamera mit Stativ (Weissabgleich aktiviert)
- für gute Lichtverhältnisse sorgen, um Schattenwurf klein zu halten
- kurze Clips drehen

#### **3. Datenvorbereitung**

- Projektordner für die Bild-/Filmdateien auf Stick erstellen, mit Gruppenname benennen
- Eigene Greenscreen-Videos von der Kamera auf den Stick übertragen und abspeichern.
- Hintergrundbilder /-filme im Projektordner abspeichern. Eigene Bilder oder lizenzfreie Bilder verwenden. Lizenzfreie Bilder mit grosser Auflösung findet man so:

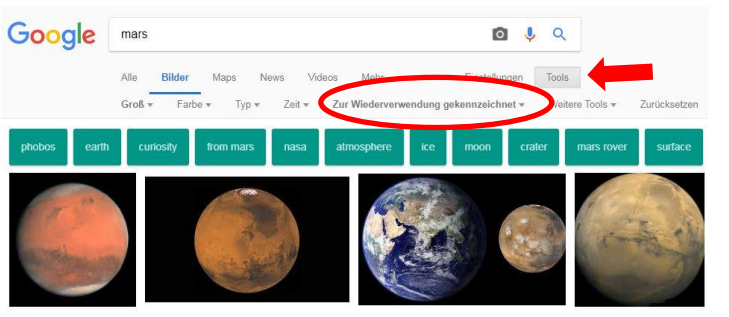

- Begriff in Google Bildersuche eingeben
- Tools: unter Nutzungsrechte: «Zur Wiederverwendung gekennzeichnet» wählen
- Bei Grösse: «gross» wählen
- Zusätzliche Greenscreen-Filmhintergründe auf dem Stick anschauen, auswählen oder weitere auf YouTube suchen, downladen und auf dem Stick speichern

#### **4. Programmanleitung**

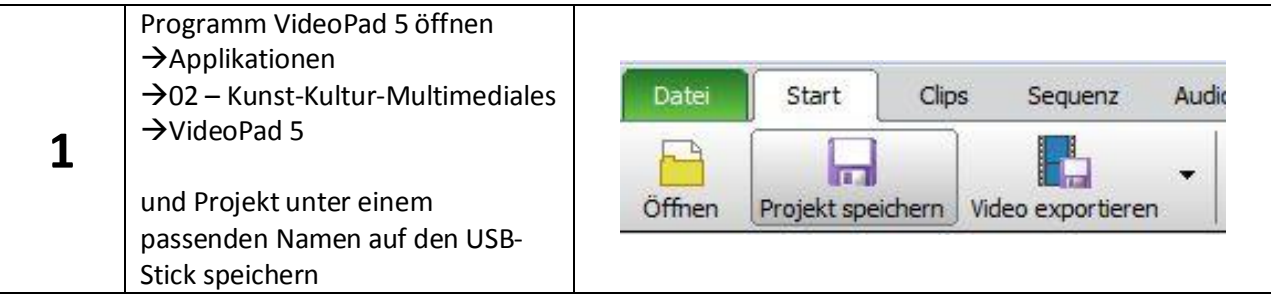

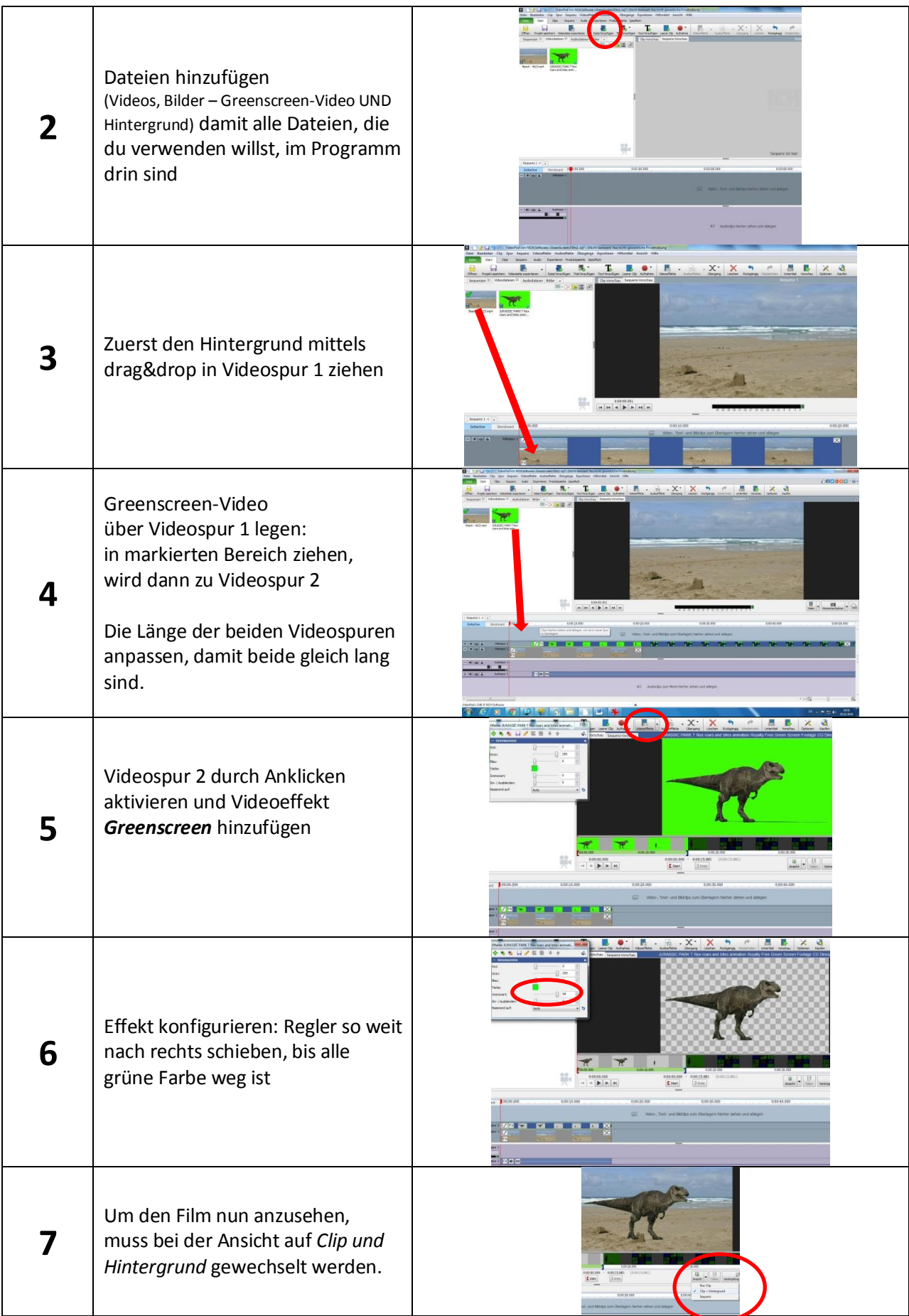

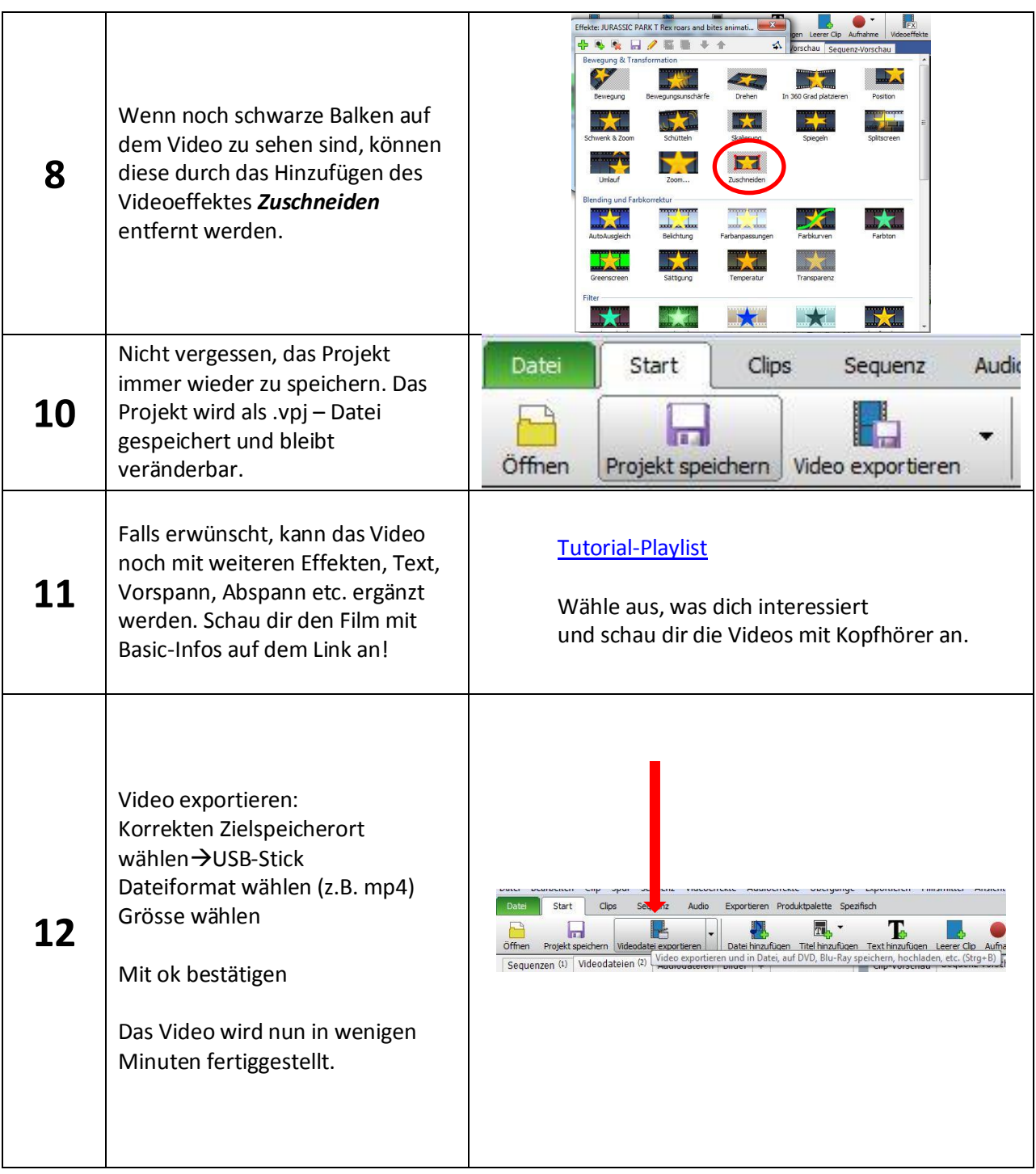